## MDOT eWorkflow : Scan a document (.pdf) in the field with iPhone & e‐mail

## **Overview:**

This document is intended as a "how to" guide to scan an image to .pdf and e-mail it out using the KDAN PDF Reader Lite Application.

## **Required setup:**

• The iPhone needs the have the KDAN PDF Reader Lite application loaded. This is a free application

## **Step By Step:**

1. Locate the PDF Reader Lite icon and tap on it to open the application.<br>**In the verizon**  $\hat{\tau}$  8:43 AM

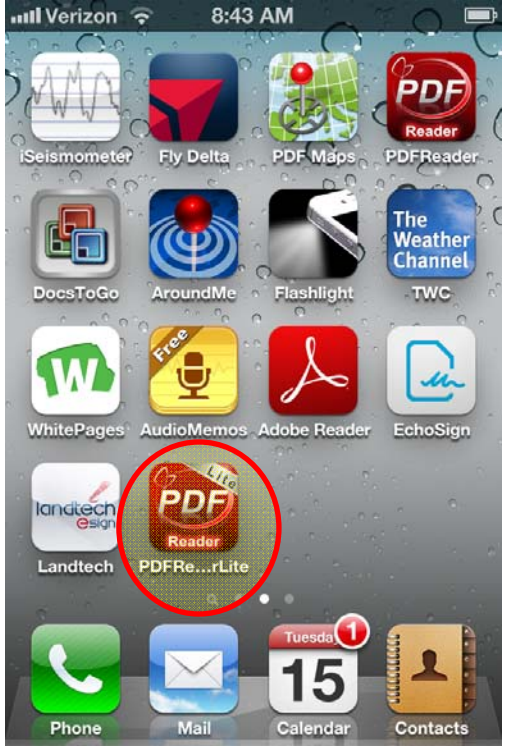

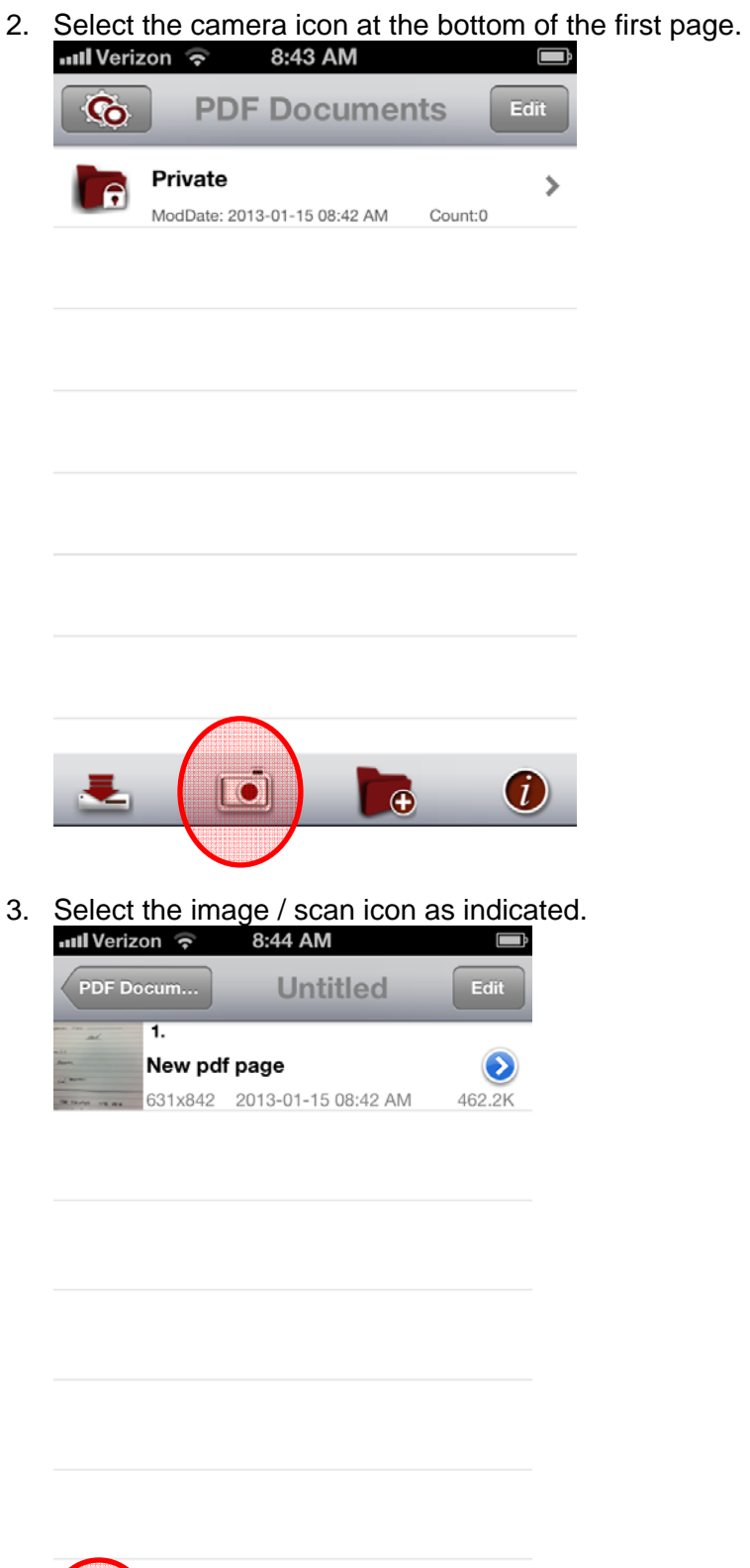

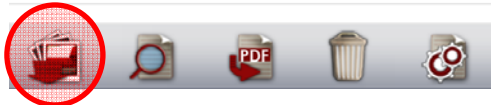

4. Use Camera (or if you have an image in the library select "Photo Library")<br> $\frac{1}{2}$  and Verizon  $\epsilon$  8.44 AM

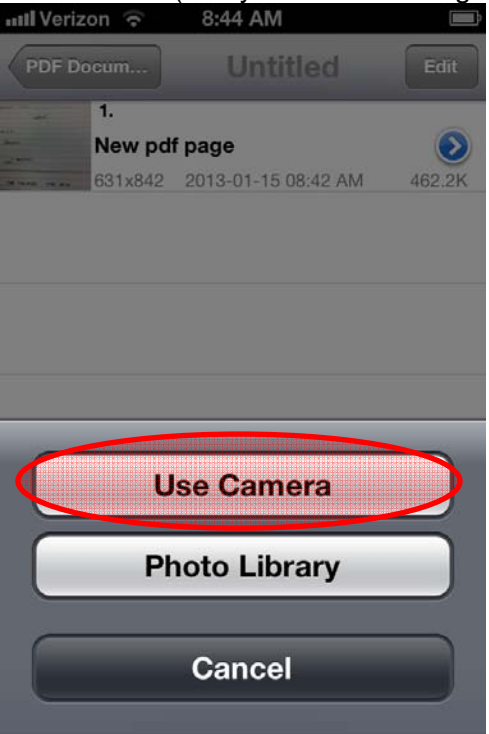

5. Use the camera to capture an image of the document. If acceptable select "Use."

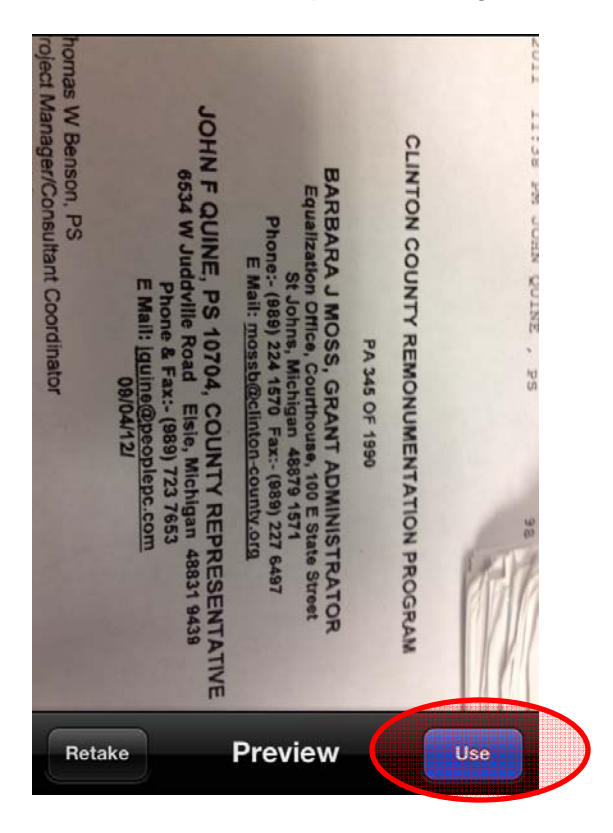

6. Select the thumbnail of the image you just captured.

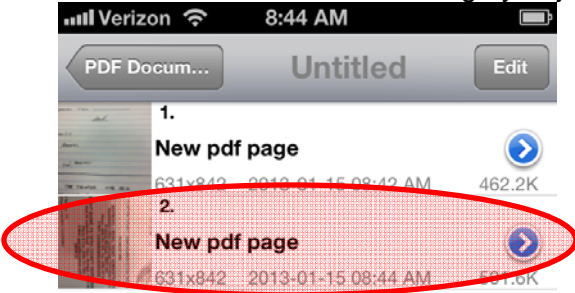

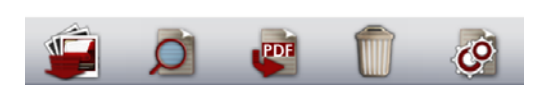

7. With the subject image open, select the following icon:<br> $\bullet$  8:44 AM

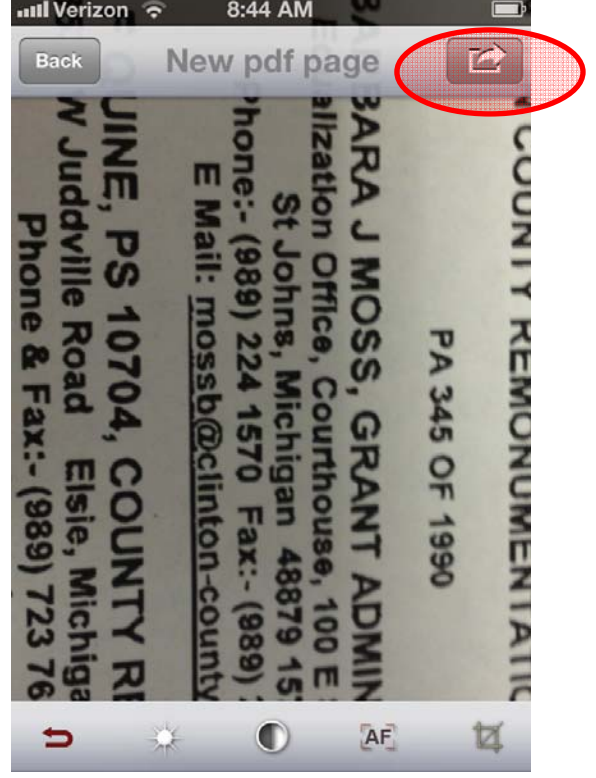

8. You may then choose to email the photo out.

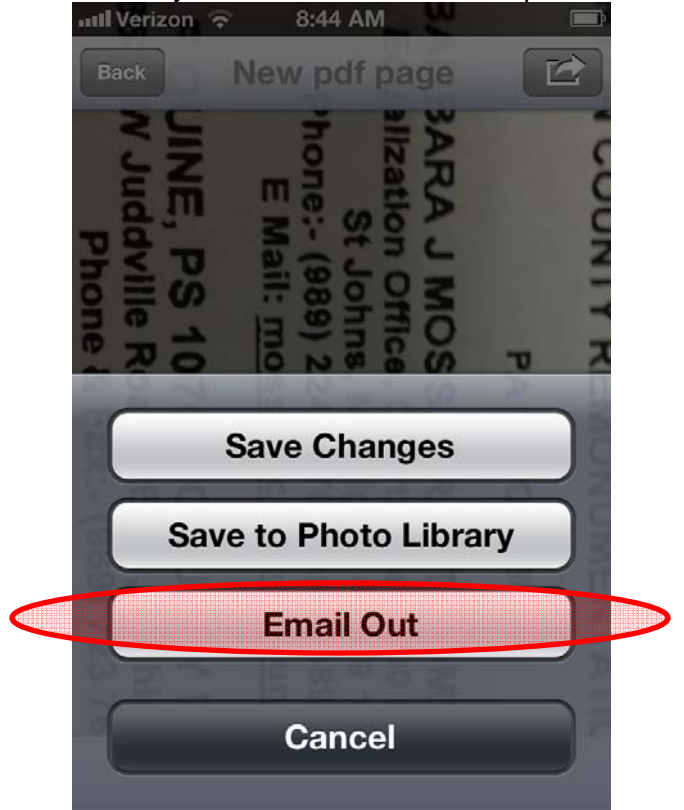